# **IBM SPSS Modeler Premium 18.1 安装和配置指南**

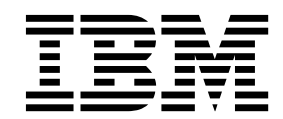

# 目录

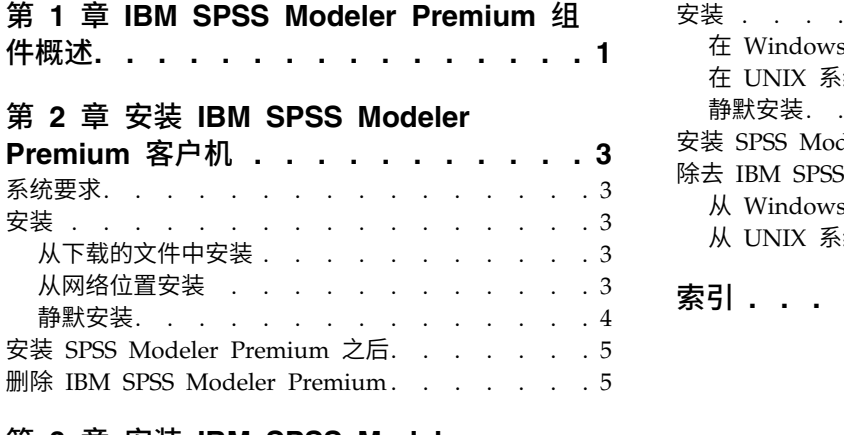

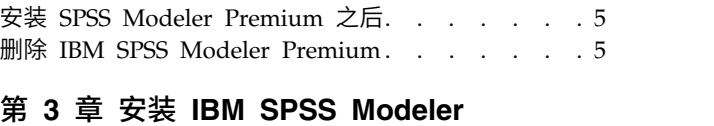

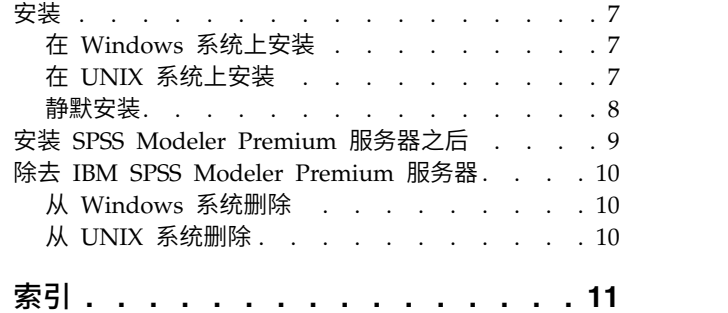

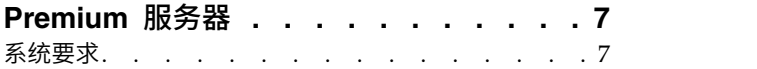

## <span id="page-4-0"></span>第 **1** 章 **IBM SPSS Modeler Premium** 组件概述

IBM® SPSS ® Modeler Premium 包含 IBM SPSS Modeler Text Analytics。

#### **IBM SPSS Modeler Text Analytics**

SPSS Modeler Text Analytics 提供强大的文本分析功能,该功能使用先进的语言技术和自然语言处理 (NLP) 来快速处理各种各样的非结构化文本数据,并从该文本抽取和组织关键概念。此外,SPSS Modeler Text Analytics 可以将这些概念组成类别。

组织内存放的大约 80% 的数据都是文本文档形式,例如,报告、Web 页面、电子邮件和呼叫中心记录。文本 是使组织能够更好地理解其客户的行为的关键因素。融合了 NLP 的系统可以智能方式抽取概念,包括符合短 语。此外,通过底层语言知识,可以使用含义和上下文将术语分类成相关组,如产品、组织或人员。因此,您 可以根据需要快速确定信息的相关性。这些抽取的概念和类别可以与现有结构化数据(如人口统计信息)进行 组合,并且通过使用 SPSS Modeler 及其全套数据挖掘数据应用于建模,以产生更好更重点的决策。

语言系统涵盖大量知识,其字典中包含的信息越多,结果的质量越高。SPSS Modeler Text Analytics 随附一 组语言资源,如术语和同义词字典、库和模板。通过该产品,可以进一步根据上下文开发和优化这些语言资 源。语言资源的调整通常是一个迭代式过程,对于准确的概念检索和分类很有必要。还包括定制模板、库和指 定域的词典,例如 CRM 和神经网络。

### <span id="page-6-0"></span>第 **2** 章 安装 **IBM SPSS Modeler Premium** 客户机

#### 系统要求

#### 常规需求

IBM SPSS Modeler Premium 必须安装在已经安装有 SPSS Modeler 客户端的系统上。

要查看系统需求,请转至 <http://publib.boulder.ibm.com/infocenter/prodguid/v1r0/clarity/index.jsp>。

#### **SPSS Modeler Text Analytics** 需求

从更低版本升级。在安装 SPSS Modeler Text Analytics 版本 18.1 之前,应当从当前版本中保存并导出要在 新版本中使用的任何 TAP、模板和库。建议您将这些文件保存到当您安装最新版本时不会遭删除或覆盖的目录。

在安装 SPSS Modeler Text Analytics 的最新版本之后,您可以加载保存的 TAP 文件、添加任何保存的库或 导入和加载任何保存的模板,以便在最新版本中使用它们。

### 安装

要点: 要安装,您必须使用管理员权限登录到计算机。

#### 从下载的文件中安装

#### **Windows XP**

- 1. 双击已下载的文件,并将所有文件解压缩到计算机上的相同位置中。
- 2. 使用 Windows 资源管理器,浏览至抽取文件的位置,然后双击 *setup.exe*。
- 3. 按照屏幕上显示的说明进行操作。

#### **Windows Vista** 和更高版本

注:必须以管理员身份运行安装程序:

- 1. 双击已下载的文件,并将所有文件解压缩到计算机上的相同位置中。
- 2. 使用 Windows 资源管理器,浏览至解压缩文件的位置。
- 3. 右键单击 setup.exe,然后选择以管理员身份运行。
- 4. 按照屏幕上显示的说明进行操作。

#### 从网络位置安装

- 1. 使用 Windows 资源管理器,浏览至管理员为 *setup.exe* 文件提供的位置。
- 2. 右键单击 *setup.exe*,然后选择**以管理员身份运行**。
- 3. 在"自动播放"菜单中,单击"安装 IBM SPSS Modeler Premium"。
- 4. 按照屏幕上显示的说明进行操作。

### <span id="page-7-0"></span>静默安装

静默方式支持安装自行运行而无需任何交互;静默安装可免除系统管理员执行监视每个安装并在提示和对话框 中提供输入的任务。在具有相同硬件的大量不同计算机上安装 SPSS Modeler Premium 时,此方法特别有用。

注:您必须具有管理员特权才能运行静默安装。

#### **Windows -** 静默安装

您可以使用 Microsoft 安装程序 (MSI) 在 Windows 系统上完成静默安装。使用 msiexec.exe 以安装 MSI 包。

可使用以下选项:

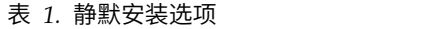

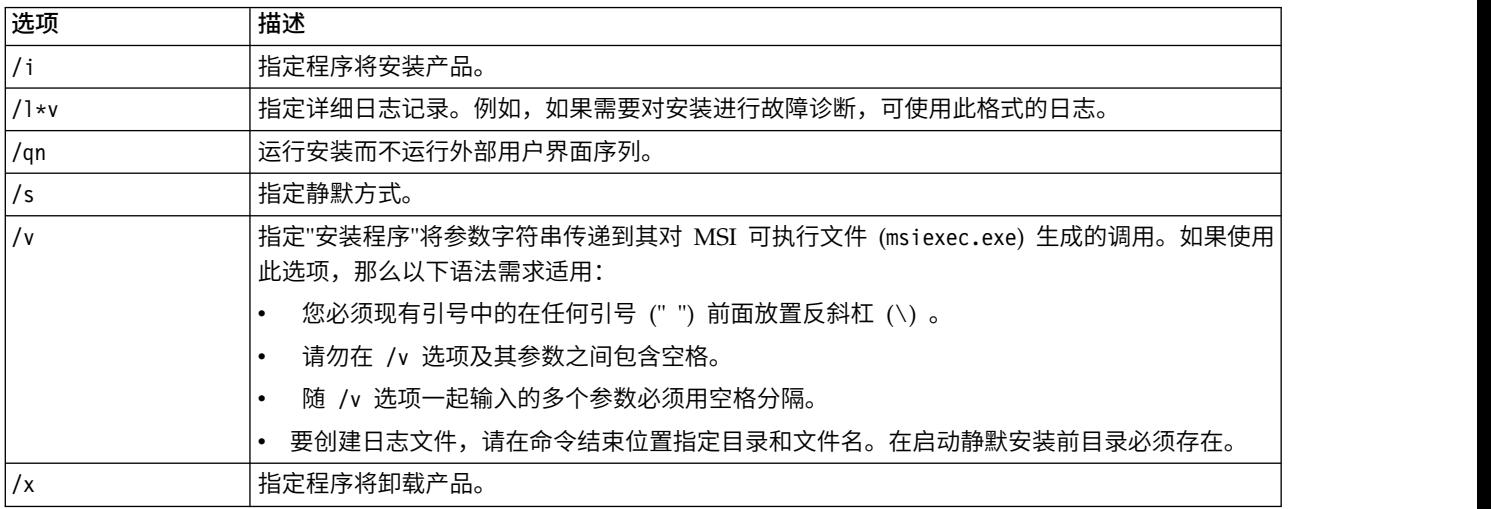

以下文本显示 MSI 命令的示例:

```
c:\>msiexec.exe /i ModelerPremium32.msi /qn /l*v
c:\temp\Modeler_Silent_Install.log
A<sub>g</sub>reeToLicense=true
```
注:根据系统,可能需要更改先前示例中的 .msi 文件。SPSS Modeler Premium 客户机的 .msi 版本在以下 列表中显示。

- ModelerPremium32.msi 32 位
- v ModelerPremium64.msi 64 位
- v ModelerPremiumJP.msi 32 位日语
- v ModelerPremiumJP64.msi 64 位日语

#### **Windows -** 静默卸载

以下文本显示 MSI 命令以静默卸载软件的示例:

C:\>msiexec.exe /x ModelerPremium64.msi /qn /norestart

### <span id="page-8-0"></span>安装 **SPSS Modeler Premium** 之后 **SPSS Modeler Text Analytics** 数据目录位置

默认情况下,在 SPSS Modeler Text Analytics 正常操作时,SPSS Modeler Text Analytics 将根据需要使用 默认安装位置来更新和写入文件。

在 SPSS Modeler Text Analytics 客户机上,数据写入到缺省安装到 C:\ProgramData\IBM\SPSS\TextAnalytics\ 18.1\tmwb 18.1.db 的数据库。要使用其他数据目录,请使用以下目录中的文件 ta\_client\_conf.properties 内 的指示信息指定新目录:C:\Program Files\IBM\SPSS\Modeler\18.1\ext\lib\spss.TMWBClient\conf\

#### **Windows Vista** 上的 **SPSS Modeler Text Analytics**

如果您是在 Windows Vista 上安装 SPSS Modeler Text Analytics,那么在完成安装后必须完成其他步骤。

向以下文件中添加修改许可权:C:\ProgramData\IBM\SPSS\TextAnalytics\18.1\tmwb\_18.1.db。这样可以防 止在尝试加载模板或执行文本挖掘模型构建器时产生各种错误。

### 删除 **IBM SPSS Modeler Premium**

要卸载 IBM SPSS Modeler Premium,请执行以下步骤:

1. 在 Windows 的"开始"菜单中选择:

#### 设置 > 控制面板

- 2. 从控制面板选择添加或删除程序。
- 3. 单击更改或删除程序。
- 4. 从当前安装的程序列表选择 IBM SPSS Modeler Premium,然后单击更改**/**删除。如果您在计算机上安装 了多个版本,请确保选择想要除去的版本。

卸载完成后,会显示一条消息。

### <span id="page-10-0"></span>第 **3** 章 安装 **IBM SPSS Modeler Premium** 服务器

#### 系统要求

IBM SPSS Modeler Premium 服务器必须安装在已经安装有 SPSS Modeler Server 的系统上。IBM SPSS Modeler Premium 服务器的需求与 SPSS Modeler Server 的需求相同。

### 安装

要点: 要安装,您必须使用管理员权限登录到计算机。

#### 在 **Windows** 系统上安装

IBM SPSS Modeler Premium 服务器必须安装到 SPSS Modeler Server 安装位置。如果未安装 SPSS Modeler Server,那么 IBM SPSS Modeler Premium 服务器安装将失败。

要安装 IBM SPSS Modeler Premium 服务器,请执行以下步骤。

- 1. 使用管理员权限登录服务器计算机。
- 2. 对于下载的 eAssembly:
	- v 双击文件并提取安装文件。
	- v 转至抽取安装文件的位置,然后双击 *Server64.exe*。
- 3. 按照屏幕上显示的说明进行操作。
- 4. 安装完成后,重新启动 SPSS Modeler Server 主机。

### 在 **UNIX** 系统上安装

IBM SPSS Modeler Premium 服务器必须安装到 SPSS Modeler Server 安装位置。如果未安装 SPSS Modeler Server, 那么 IBM SPSS Modeler Premium 服务器安装将失败。

您必须确保系统上的内核限制对于 IBM SPSS Modeler Premium 服务器的操作足够。建议至少 4GB 可用。 使用命令 **ulimit -a** 确定现有大小并在需要时将其增大。

要安装 SPSS Modeler Premium 服务器,请执行以下步骤:

- 1. 确保 SPSS Modeler 未在目标机器上运行。
- 2. 作为安装了 SPSS Modeler ServerProfessional 的用户来登录,并确保此用户可以执行安装程序。
- 3. 对于下载的 eAssembly:
	- v 双击文件并将安装文件抽取到方便的位置。
	- v 将目录切换到抽取安装文件的位置。

注:如果您处于 shell 中,而非用户界面,请使用命令 unzip *<image name>*.zip 来抽取文件。

- 4. 运行 .bin 文件(例如 premium server aix64.bin 或 premium server zlinux64.bin)。
- 5. 遵循显示的指示信息。提示一个安装目录时,使用 SPSS Modeler Server 安装目录。如果指定其他目录, 那么将显示错误消息。
- 6. 当安装完成后,请重新启动 SPSS Modeler Server 主机。

### <span id="page-11-0"></span>静默安装

静默方式支持安装自行运行而无需任何交互;静默安装可免除系统管理员执行监视每个安装并在提示和对话框 中提供输入的任务。在具有相同硬件的大量不同计算机上安装 SPSS Modeler Premium 时,此方法特别有用。

注:您必须具有管理员特权才能运行静默安装。

#### **Windows -** 静默安装

您可以使用 Microsoft 安装程序 (MSI) 在 Windows 系统上完成静默安装。使用 msiexec.exe 以安装 MSI 包。

可使用以下选项:

表 *2.* 静默安装选项

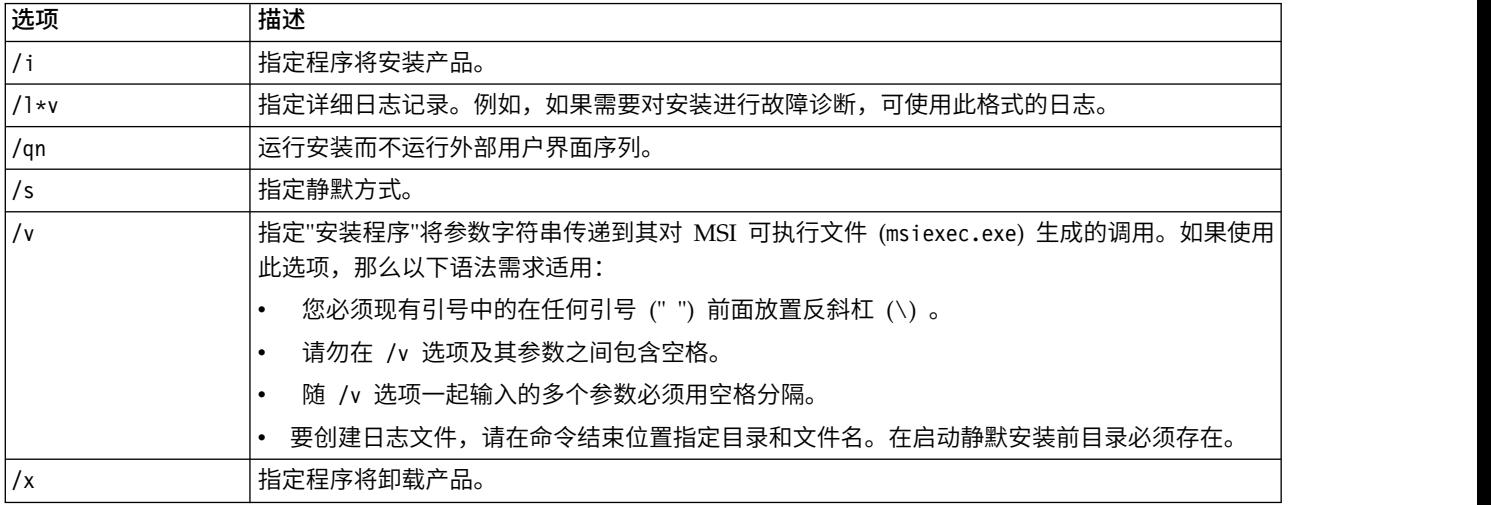

以下文本显示 MSI 命令的示例:

```
c:\>msiexec.exe /i ModelerPremiumServer64.msi /qn /L*v
c:\temp\Modeler_Silent_Install.log
A<sub>g</sub>reeToLicense=true
```
注:根据系统,可能需要更改先前示例中的 .msi 文件。SPSS Modeler Premium 服务器的 .msi 版本在以下 列表中显示。

- ModelerPremiumServer64.msi  $64 \text{ }\overleftrightarrow{\text{m}}$
- v ModelerPremiumServerJP.msi 64 位日语

#### **Windows -** 静默卸载

以下文本显示 MSI 命令以静默卸载软件的示例:

C:\>msiexec.exe /x ModelerPremium64.msi /qn /norestart

#### **Linux/UNIX -** 静默安装

要在 Linux 或 UNIX 系统上完成静默安装:

- 1. 在复制安装程序文件的样本位置,创建 installer.properties 文件。
- 2. 在文本编辑器中,设置 installer.properties 值。以下文本显示 installer.properties 文件的示例:

<span id="page-12-0"></span>=============================================== # Thu Jan 29 11:35:37 GMT 2015 # Replay feature output # --------------------- # This file was built by the Replay feature of InstallAnywhere. # It contains variables that were set by Panels, Consoles or Custom Code. #Indicate whether the license agreement been accepted #---------------------------------------------------- LICENSE\_ACCEPTED=TRUE #Choose Install Folder #--------------------- USER\_INSTALL\_DIR=/usr/IBM/SPSS/ModelerServer/17.0

```
#Install
===============================================
```
- 3. 确保 USER INSTALL DIR 的值匹配安装目录位置。目录路径不能包含空格。
- 4. 保存文件。
- 5. 通过使用以下命令运行安装程序:

./<installer\_name> -i silent -f installer.properties

其中, <installer name> 是安装程序 .bin 文件。

#### **Linux / UNIX -** 静默卸载

要静默卸载软件,您可以通过以下两种方式之一运行卸载程序:

• 执行以下命令:

./<installer\_path>/Uninstall\_IBM\_SPSS\_MODELER\_PREMIUM\_SERVER\_PREMIUM\_SERVER -i silent

其中, <installer path> 是 IBM SPSS Modeler Server 安装目录的路径名称。

• 或者,如果您具有 installer.properties 文件,那么以下文本显示用于静默卸载软件的命令的示例: ./premium\_server\_linux64.bin -i silent -f ./installer.properties

### 安装 **SPSS Modeler Premium** 服务器之后 **SPSS Modeler Text Analytics** 数据目录位置

默认情况下, 在 SPSS Modeler Text Analytics 正常操作时, SPSS Modeler Text Analytics 将根据需要使用 默认安装位置来更新和写入文件。

在 SPSS Modeler Text Analytics 服务器上,输出同时写入到 Web Service 日志文件和会话目录以及临时文 件。对于服务器,缺省服务器安装目录为 C:\Program Files\IBM\SPSS\Modeler\18.1\ext\bin\ spss.TMWBServer\。

缺省情况下,日志文件为 C:\ProgramData\IBM\SPSS\TextAnalytics\18.1\log\wrapper.log。要使用其他文件 或目录,请更新配置文件 <server\_install\_directory>\bin\wrapper.conf 中指定的 wrapper.logfile= 值。

缺省情况下,会话目录为 C:\ProgramData\IBM\SPSS\TextAnalytics\18.1\Session。要使用其他文件或目录, 请在配置文件 <server\_install\_directory>\conf\ta\_server.conf 中指定新位置(使用也包含在此文件中的 指示信息)。

<span id="page-13-0"></span>正常使用时,系统会在服务器上自动创建(和删除)临时文件。缺省情况下,这些文件写入到 C:\ProgramData\ 正常使用时,系统会在服务器上自动创建(和删除)临时文件。缺省情况下,这些文件写入到 C:\ProgramData\<br>IBM\SPSS\TextAnalytics\18.1\temp。要使用其他目录来存储临时文件,请更新配置文件<br><server\_install\_directory>\conf\axis2.xml 中指定的 attachmentDIR 参数值 <server\_install\_directory>\conf\axis2.xml 中指定的 attachmentDIR 参数值

注:如果指定新的目录,必须确保该目录存在。

### 除去 **IBM SPSS Modeler Premium** 服务器

### 从 **Windows** 系统删除

要卸载 IBM SPSS Modeler Premium 服务器,请执行以下步骤:

1. 在 Windows 的"开始"菜单中选择:

#### 设置 > 控制面板

- 2. 从控制面板选择添加或删除程序。
- 3. 单击更改或删除程序。
- 4. 从当前安装的程序列表中选择 IBM SPSS Modeler Premium 服务器,然后单击更改**/**删除。如果您在计算 机上安装了多个版本,请确保选择想要除去的版本。

卸载完成后,会显示一条消息。

### 从 **UNIX** 系统删除

要卸载 IBM SPSS Modeler Premium 服务器,请删除程序文件,如果您已配置系统进行自动启动,请禁用自 动启动。

# <span id="page-14-0"></span>索引

### **I**

IBM SPSS Modeler [Premium](#page-4-0) 概述 1

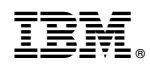

Printed in China